## $\overline{\blacksquare}$

## **Schnelleinstellungen**

Die Schnelleinstellungs Schaltfläche ermöglicht es schnell und direkt verschiedene Einstellungen zu ändern. Diese ist im Hauptmenü zu finden und kann in einer der [Bedienleisten](https://docs.locusmap.eu/doku.php?id=de:manual:user_guide:functions:panel) für noch schnelleren Zugriff platziert werden..

## **Schnelleinstellungs - Fenster**

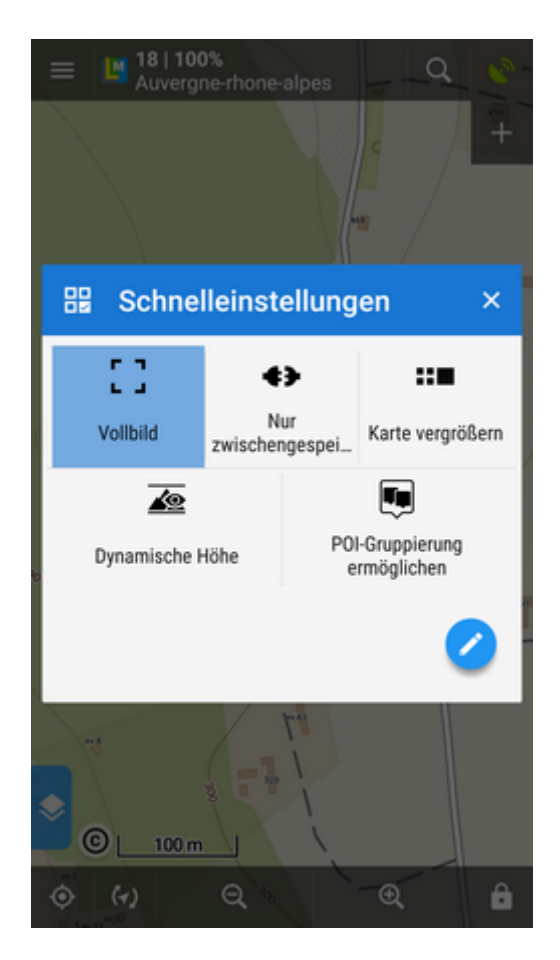

Bietet eine Auswahl mit den am häufigsten benötigten Einstellungen. Sie können diese Auswahl beliebig ergänzen und ändern:

**Schaltflächen hinzufügen** - treffen Sie Ihre Auswahl aus einer Vielfalt an Links zu den

diversen Einstellungen

- **Schaltflächen entfernen** Drücken Sie lange auf das gewünschte Symbol und wählen Sie "Entfernen"
- **Schaltflächen sortieren** Sie können die Reihenfolge der Symbole beliebig ändern indem sie auf das entsprechende Symbol tippen-den Finger darauf halten-es verschieben (verfügbar ab Android  $3.0+1$

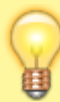

**Die Einstellungen die Sie über die Schnelleinstellungs Schaltflächen aufrufen werden sofort ohne weitere Rückfragen ausgeführt**

## **Verfügbare Schnelleinstellungen**

- L J [Vollbild](https://docs.locusmap.eu/doku.php?id=de:manual:user_guide:settings:control#vollbild)  Systembenachrichtigungsleiste oben ausblenden
- [Display Aktivierung](https://docs.locusmap.eu/doku.php?id=de:manual:user_guide:settings:control#display_aktivierung)  Verschiedene Möglichkeiten den Bildschirm zu (de)aktivieren entweder mit Gesten oder durch die Applikation - Locus Map Pro only
- [Display immer an](https://docs.locusmap.eu/doku.php?id=de:manual:user_guide:settings:control#display_immer_an) Der Bildschirm bleibt immer eingeschaltet
- [Adresssuche durch langes Drücken aktivieren](https://docs.locusmap.eu/doku.php?id=de:manual:user_guide:settings:control#tippen_und_halten_um_die_adresse_anzuzeigen)  Adresssuche durch langes Drücken auf den Kartenbilsschirm aktivieren
- ÷ [Kartenmitte verschieben](https://docs.locusmap.eu/doku.php?id=de:manual:user_guide:settings:control#kartenmitte_verschieben) - Der Kartenmittelpunkt (Kartencursor) wird um 25% der Bildschirmhöhe nach unten verschoben. - Locus Map Pro only
- [Zeit-Kreise](https://docs.locusmap.eu/doku.php?id=de:manual:user_guide:maps_settings#zeit-kreise)  Es werden Ringe und Werte eingeblendet die Ihnen an Hand Ihrer aktuellen Geschwindigkeit zeigen wann Sie eine bestimmte Position voraussichtlich erreichen werden.
- [Distanzkreise](https://docs.locusmap.eu/doku.php?id=de:manual:user_guide:maps_settings#distanzkreise) Es werden Ringe mit Entfernungsangaben rund um Ihre Position eingeblendet
- [Dynamische Höhe](https://docs.locusmap.eu/doku.php?id=de:manual:user_guide:maps_settings#dynamische_hoehe) Zeigt die Höhe über Meeresspiegel an der Cursorposition
- [POI-Gruppierung ermöglichen](https://docs.locusmap.eu/doku.php?id=de:manual:user_guide:settings:points_tracks#poi-gruppierung_ermoeglichen)  POIs in niedrigen Zoomstufen gruppieren (die Karte wird schneller aufgebaut)
- [Nur zwischengespeicherte Karten](https://docs.locusmap.eu/doku.php?id=de:manual:user_guide:maps_settings#online_karte)  Nur zwischengespeicherte Tiles für den Online Modus verwenden
- [Karte vergrößern](https://docs.locusmap.eu/doku.php?id=de:manual:user_guide:maps_settings#karte_vergroessern)  Stellt die Karte mit veränderter Auflösung dar
- [Karten Schattierung](https://docs.locusmap.eu/doku.php?id=de:manual:user_guide:maps_settings#karten_schattierung)  Schattierung der Karte, basierend auf verfügbaren Höhendaten (srtm, hgt-Datein), aktivieren - Locus Map Pro only
- [Farbmodus der Karte](https://docs.locusmap.eu/doku.php?id=de:manual:user_guide:maps_settings#farbmodus_der_karte) Kartendarstellung anpassen/verbessern durch Kontraständerung, Nachtmodus, Farbveränderung, usw…
- [Auto-Zoom](https://docs.locusmap.eu/doku.php?id=de:manual:user_guide:settings:control#zoom_abhaengig_von_der_geschwindigkeit) Die aktuelle Kartenansicht wird, in Abhängigkeit von der Geschwindigkeit, automatisch vergrössert bzw. verkleinert - Locus Map Pro only
- ["Abweichungs" Info bei der Navigation](https://docs.locusmap.eu/doku.php?id=de:manual:user_guide:functions:navigation:settings) Hier wird die Distanz für Alarmeauslösung und deren Form (Wiederholung, Töne etc..) festgelegt
- [Benachrichtigung](https://docs.locusmap.eu/doku.php?id=de:manual:user_guide:functions:guidance#benachrichtigungen_bei_der_zielfuehrung) Hier wird die Art der Benachrichtigung bei Annäherung an POIs bzw. Ihren Zielpunkt festgelegt
- 
- [Benachrichtigung beim nächsten Abzweig](https://docs.locusmap.eu/doku.php?id=de:manual:user_guide:functions:guidance:settings#benachrichtigung_beim_naechsten_abzweig) Aktiviert die Benachrichtigung für Abzweigungen bzw Richtungsänderungen
- ["Abweichungs" Info \(Zielführung\)](https://docs.locusmap.eu/doku.php?id=de:manual:user_guide:functions:guidance:settings#abweichung_info)  Hier wird die Distanz für Alarmeauslösung und deren Form (Wiederholung, Töne etc..) festgelegt
- [Position gefunden](https://docs.locusmap.eu/doku.php?id=de:manual:user_guide:settings:gps#benachrichtigungen) Benachrichtigung wenn eine gültige GPS-Position ermittelt wurde (GPSfix)
- **X** [Position verloren](https://docs.locusmap.eu/doku.php?id=de:manual:user_guide:settings:gps#benachrichtigungen) Benachrichtigung wenn Ihr Smartphone keine gültige GPS-Position mehr findet, also verloren hat.
- [GPS Auto-Aus](https://docs.locusmap.eu/doku.php?id=de:manual:user_guide:settings:gps#gps_auto-aus)  GPS entsprechend den vordefinierten Einstellungen ein/ausschalten bzw. erlauben das es sich selbsständig ein/aus schaltet.
- [AddOn Verbindung aktivieren](https://docs.locusmap.eu/doku.php?id=de:manual:user_guide:settings:misc#addon_verbindung_aktivieren)  Anonymen Informationsaustausch an AddOns gestatten. Dies ist zum Beispiel für Geocaching4Locus unbedingt notwendig.

From: <https://docs.locusmap.eu/>- **Locus Map - knowledge base**

Permanent link: **[https://docs.locusmap.eu/doku.php?id=de:manual:user\\_guide:settings:quick\\_settings](https://docs.locusmap.eu/doku.php?id=de:manual:user_guide:settings:quick_settings)**

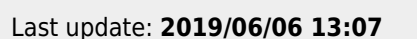

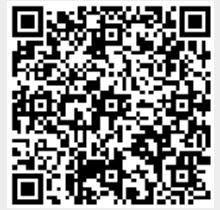